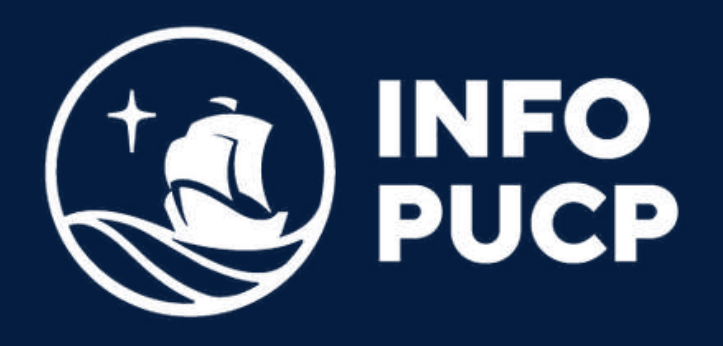

### **PLANEAMIENTO DE PROYECTOS MS PROJECT** con

*Virtual síncrono*

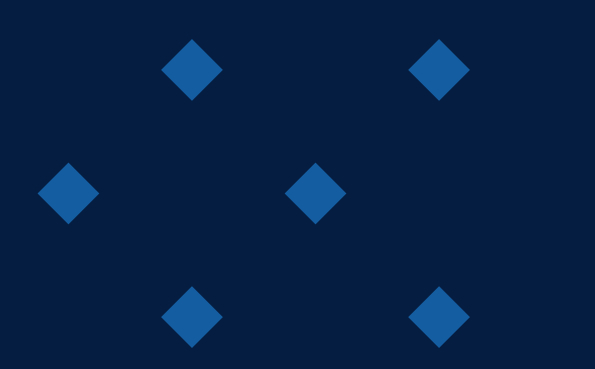

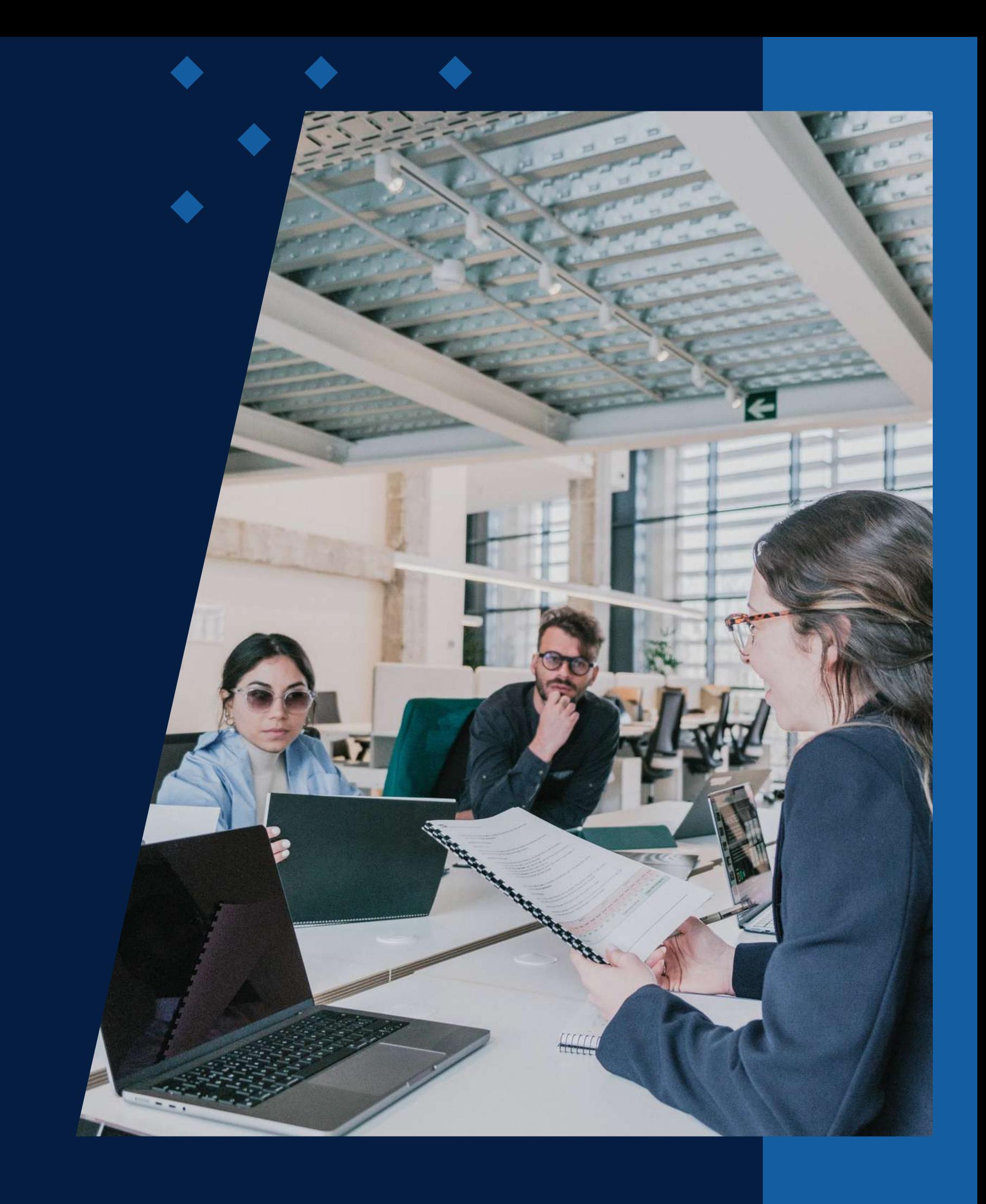

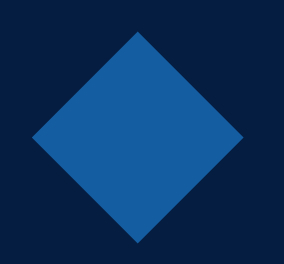

# **ÍNDICE**

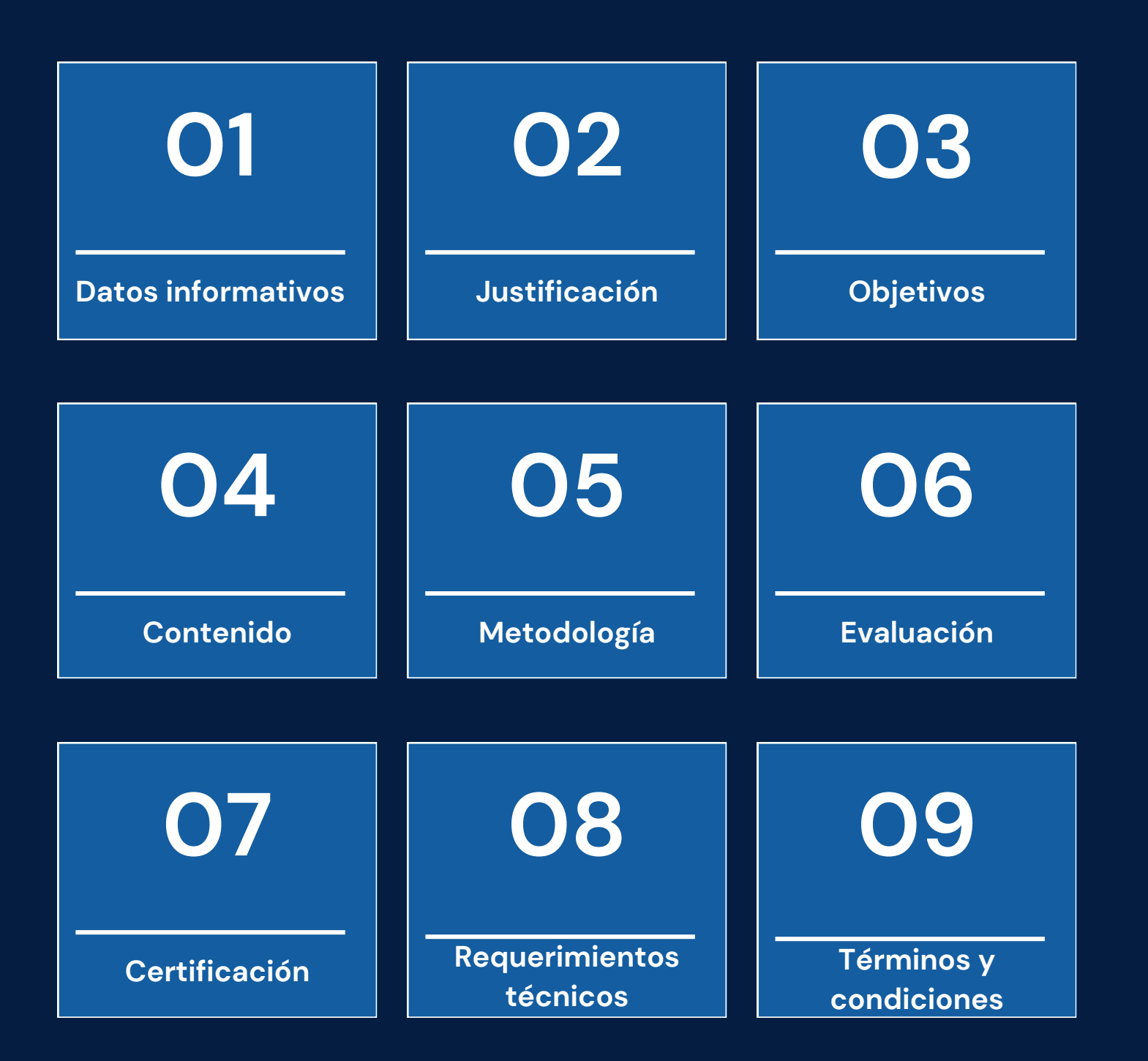

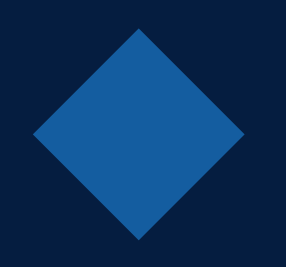

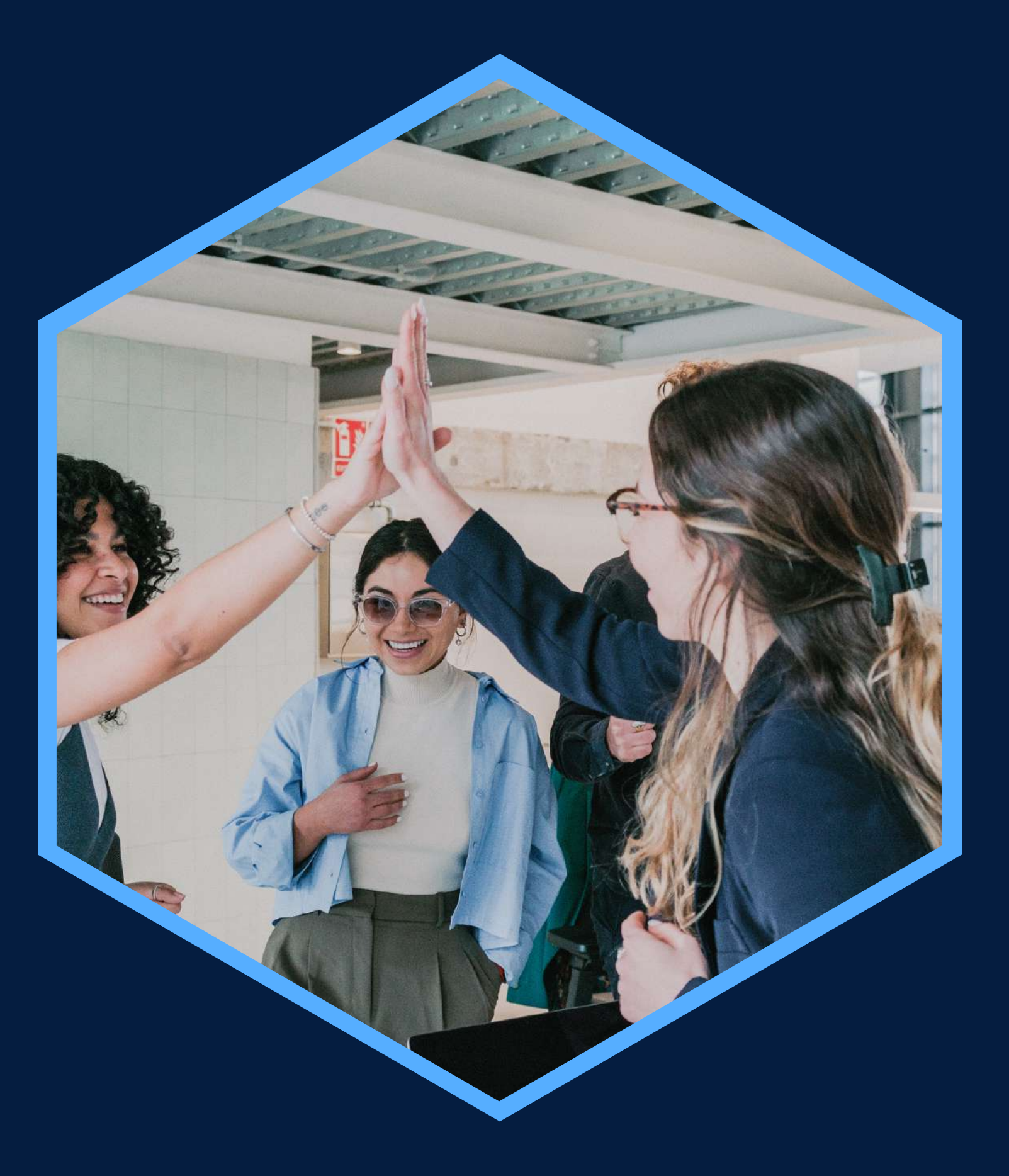

### <span id="page-2-0"></span>**DATOS INFORMATIVOS**

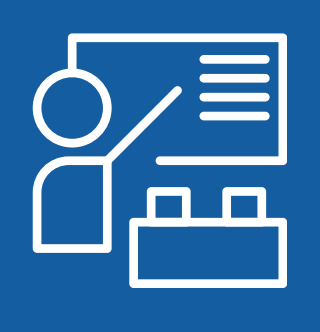

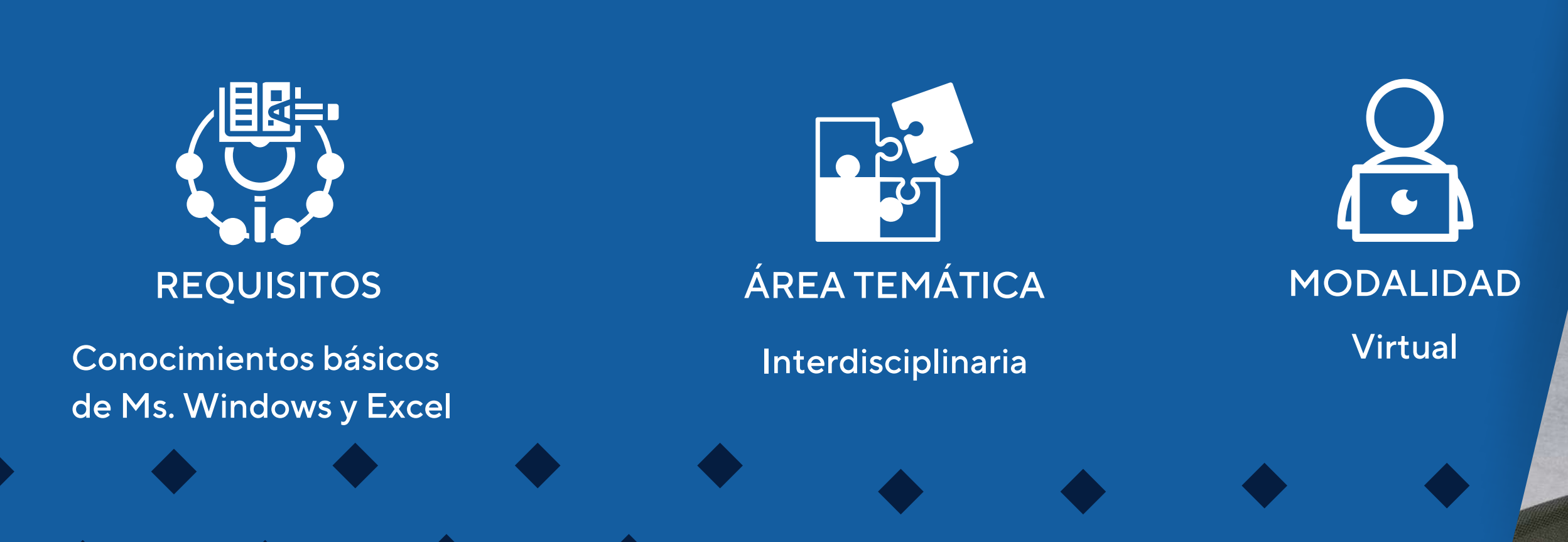

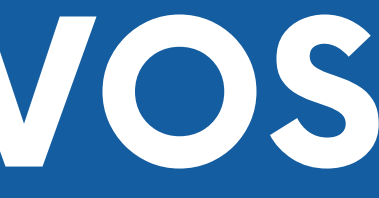

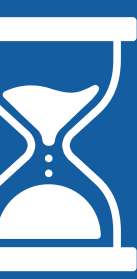

Profesionales dedicados al desarrollo de proyectos; estudiantes y público en general Capacitación en Planeamiento Profesionales dedicados al 24 horas

### CURSO PÚBLICO OBJETIVO TOTAL DE HORAS

de Proyectos con Ms Project

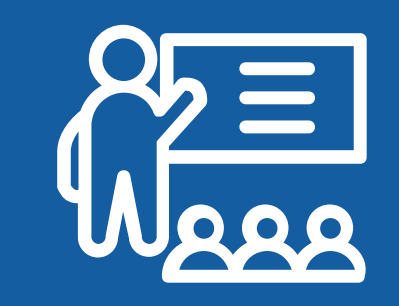

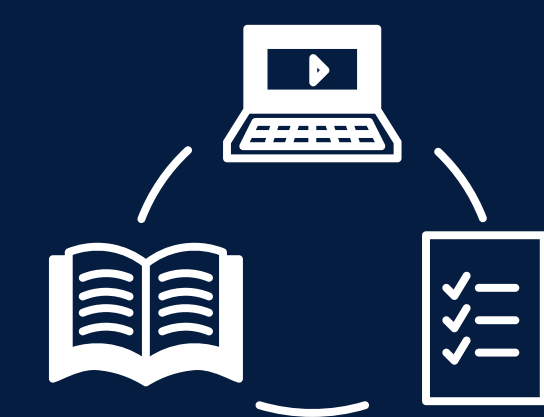

## <span id="page-3-0"></span>JUSTIFICACIÓN

El curso está dirigido a responsables de proyectos de cualquier área de actividad y a todos aquellos que deseen aprender cómo planificar y gestionar de manera óptima un proyecto utilizando la herramienta Microsoft Project, desde la óptica de plazos, costos y recursos. Microsoft Project es una herramienta de gestión que ayuda a la planificación, diseño y control de proyectos que permite definir cada una de sus tareas, estableciendo relaciones vínculos entre ellas. Define y asigna los recursos que participan en un proyecto y proporciona las herramientas para realizar el seguimiento y control del mismo.

### **OBJETIVOS**

### **Objetivo General**

<span id="page-4-0"></span>Obtener conocimientos y habilidades para planificar todo tipo de proyectos con el fin de realizar el seguimiento de los mismos, mediante la práctica y uso de las diferentes utilidades y herramientas del software. Los participantes elaborarán un proyecto real utilizando los conocimientos aprendidos durante el desarrollo del curso, aplicando las herramientas necesarias para tener un control en el manejo de costos, fechas, duraciones de las actividades programadas, entre otros.

### **Objetivos Específicos**

Planificar cualquier tipo de proyecto. Gestionar el tiempo y presupuesto Simular el uso de recursos y presupuesto Identificar las tareas que forman parte de la ruta crítica Configurar el calendario para su proyecto

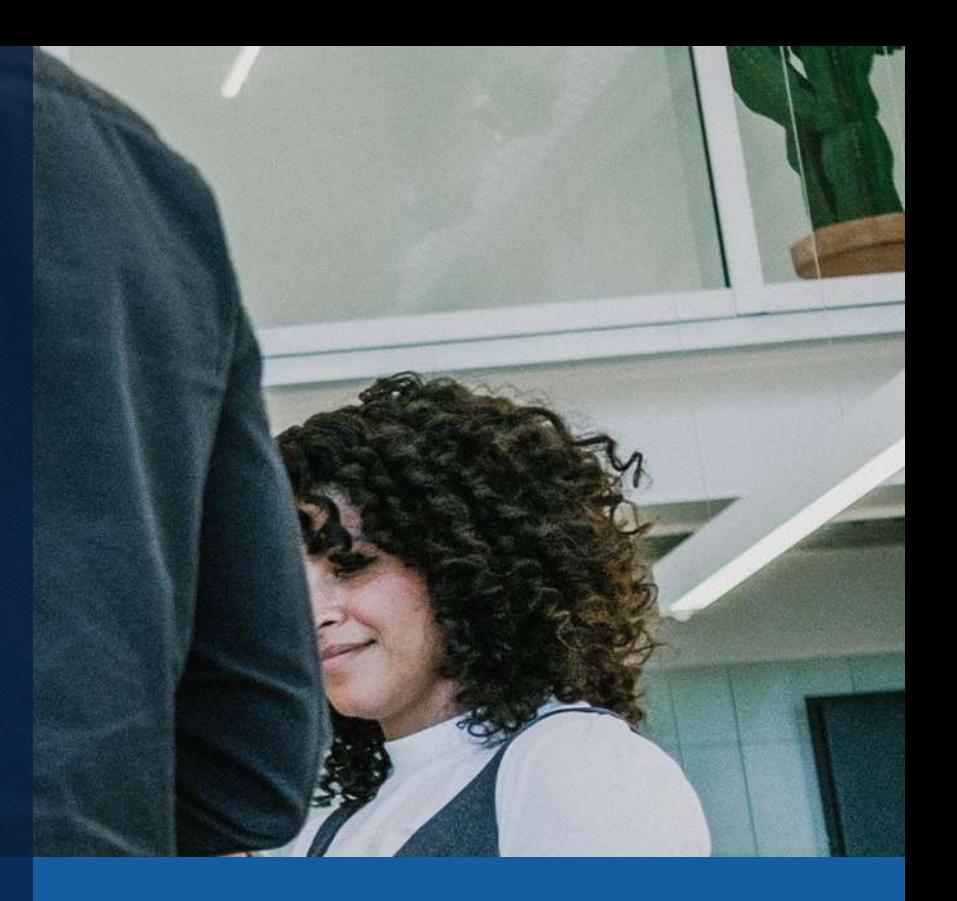

### **CONTENIDOS**

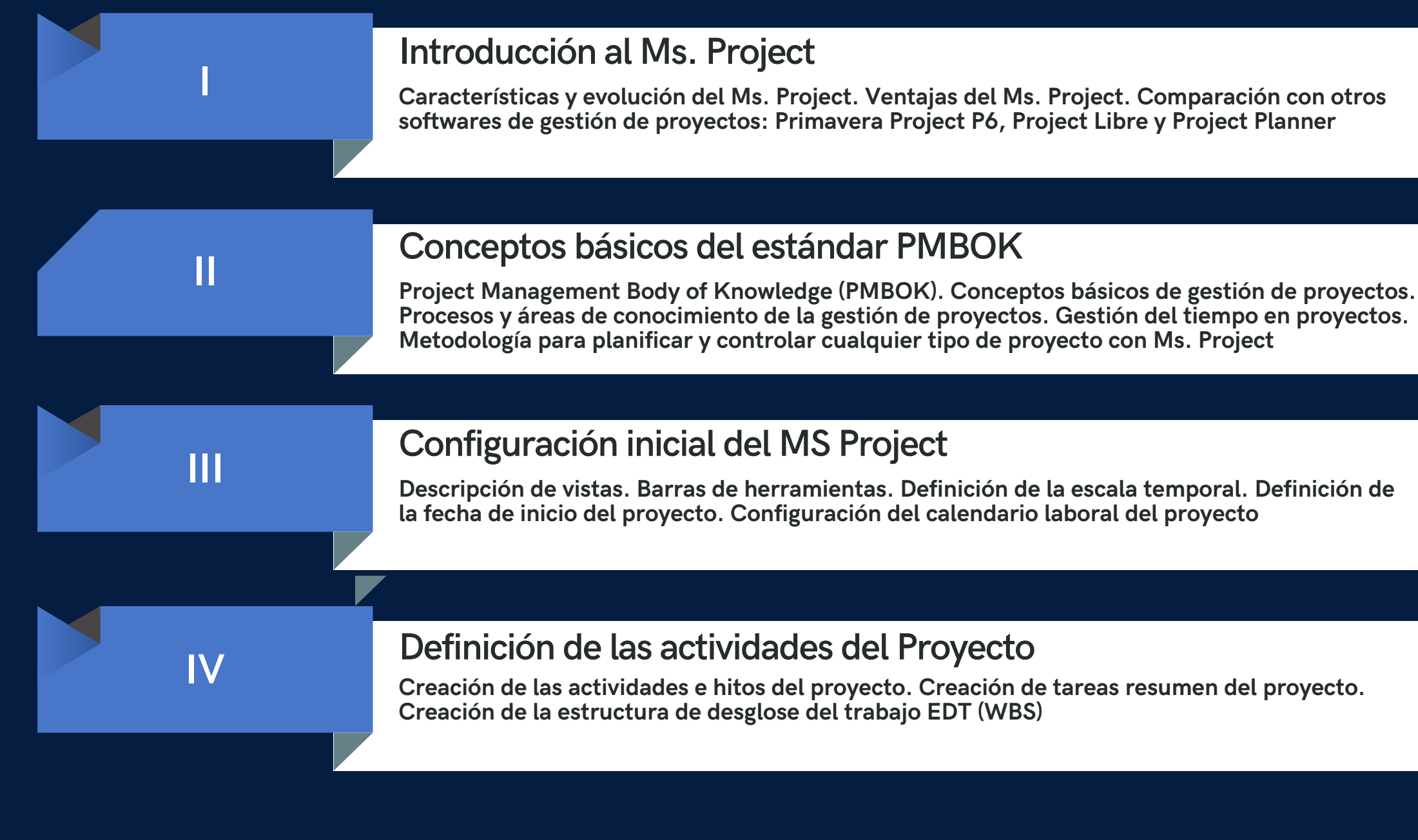

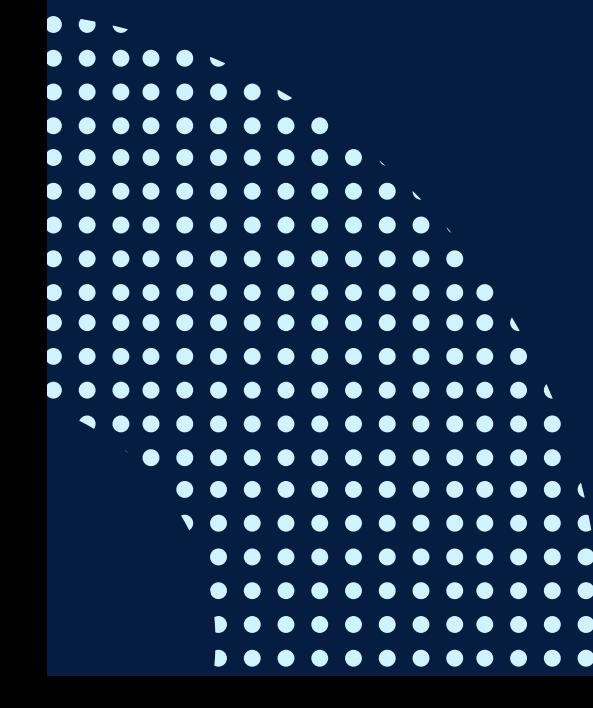

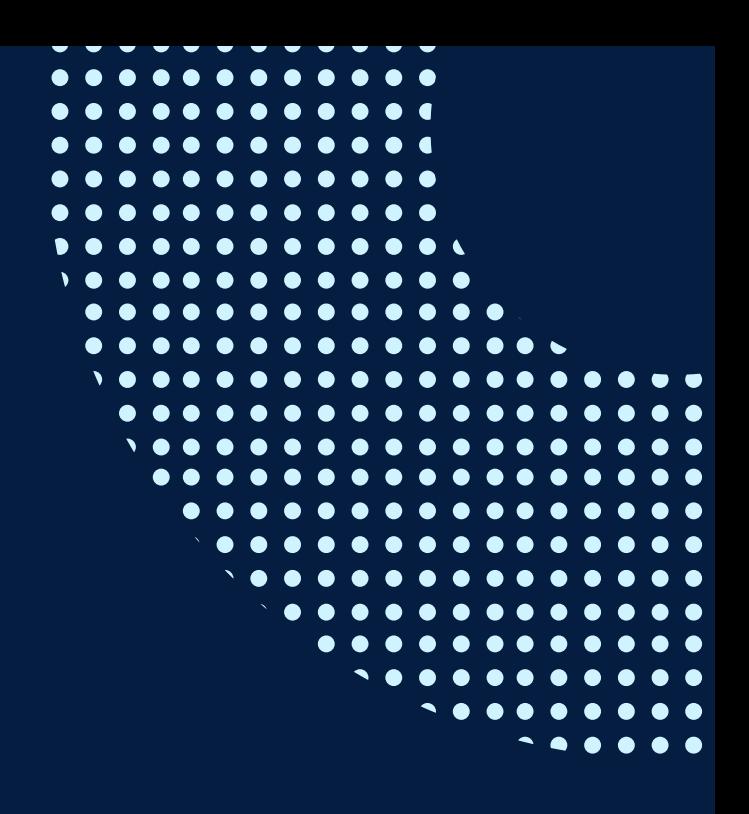

### **CONTENIDOS**

**Creación de la base de datos de recursos del proyecto. Asignación de recursos.**

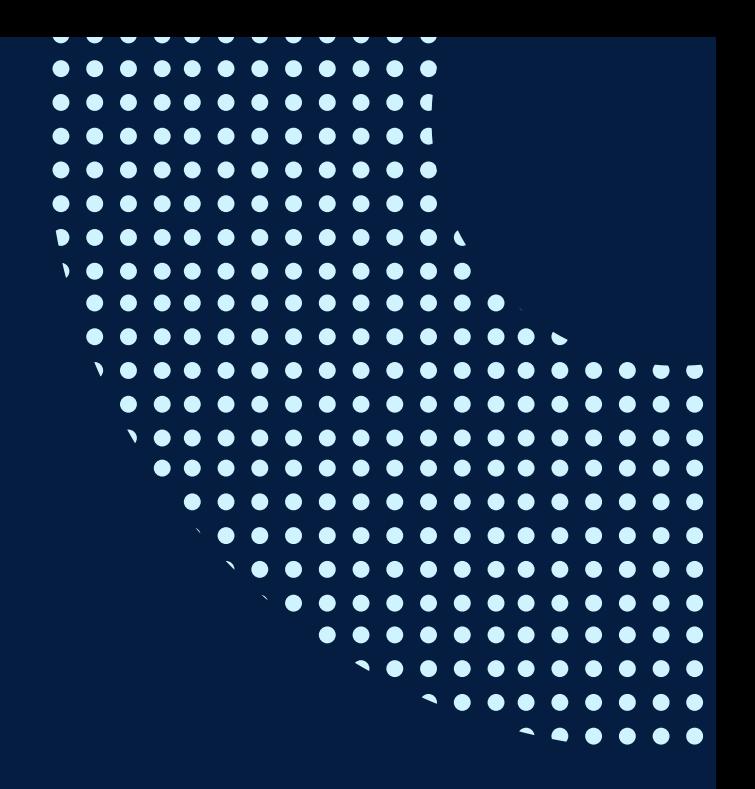

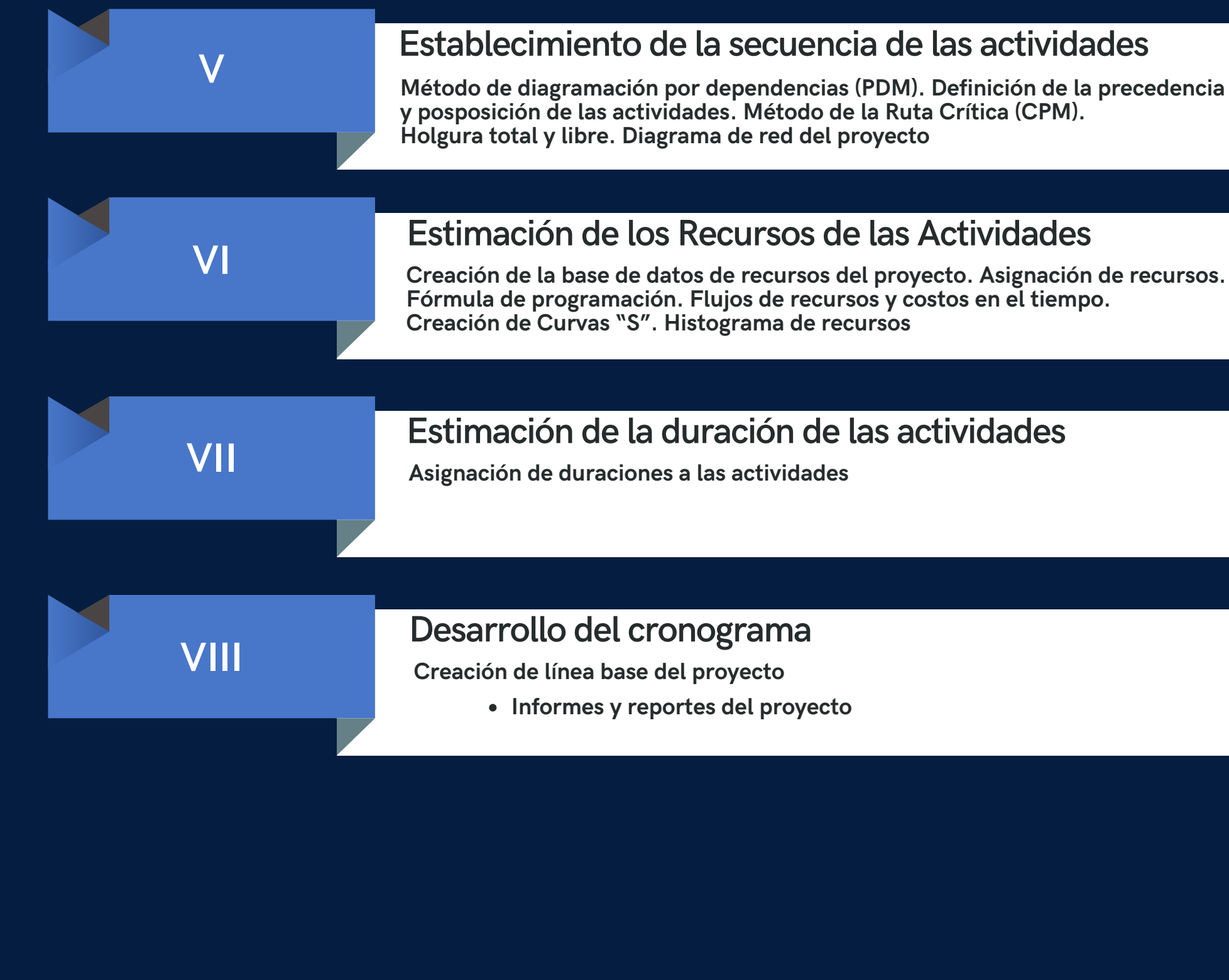

![](_page_6_Figure_3.jpeg)

## <span id="page-7-0"></span>METODOLOGÍA

![](_page_7_Picture_1.jpeg)

Adicionalmente se colocan Foros de Discusión en la Intranet con el fin de discutir temas del curso y reflexionar sobre la importancia de la Planificación en un Proyecto. Periódicamente se tomarán evaluaciones tipo talleres, para verificar el progreso del aprendizaje. Además se realizará un Proyecto Integrador con presentaciones escalonadas, dirigidas y asesoradas por el docente

El desarrollo del Proyecto Integrador será grupal y de tipo cooperativo, incentivando el trabajo de equipo y discusión de avances. Se realizarán comentarios y observaciones a los avances presentados, propiciando un dialogo sobre los mismos a fin de corregir errores y mejorar los proyectos.

En cuanto a las herramientas tecnológicas a usar son las siguientes: Campus virtual, plataforma Moodle, exposiciones en PPT, exposición de videos en Internet y foros en la plataforma Paideia.

![](_page_7_Picture_5.jpeg)

## METODOLOGÍA .

![](_page_8_Picture_1.jpeg)

Es necesario que el alumno participe activamente en los foros de discusión y los debates en las clases con el fin de profundizar e interiorizar los conceptos impartidos y los criterios de planificación que el docente impartirá, producto de su experiencia en la gestión de proyectos reales. El rol del docente consistirá en facilitar el aprendizaje del curso mediante las herramientas proporcionadas, descritas anteriormente, realizando el seguimiento al progreso y desarrollo de su proyecto integrador, así como la evolución del aprendizaje del curso. Finalmente se recomienda la revisión de la bibliografía proporcionada, así como las visitas a las páginas web recomendadas, con la finalidad de complementar y enriquecer los conceptos y habilidades aprendidas en clase.

![](_page_8_Picture_3.jpeg)

### EVALUACIÓN

<span id="page-9-0"></span>La evaluación es permanente, ya que los productos y/o exámenes son las calificaciones obtenidas por los alumnos.

La nota mínima aprobatoria es 11.

O  $\tilde{D}$ 

 $\langle \overline{\omega} \rangle$ 

El proceso de evaluación será permanente y la distribución de los pesos el siguiente:

> **Actividades de Afianzamiento (4): 60% Trabajo final – Rúbrica: 40%**

### **CERTIFICACIÓN**

<span id="page-10-0"></span>![](_page_10_Picture_1.jpeg)

INFOPUCP otorgará la **certificación digital** al participante que obtenga una nota aprobatoria mayor o igual a 11.

INFOPUCP otorgará la **constancia de participación** al alumno que obtenga una nota igual o menor a 10 y que haya participado en todas las actividades calificadas del curso.

![](_page_10_Picture_4.jpeg)

![](_page_10_Picture_5.jpeg)

![](_page_10_Picture_7.jpeg)

![](_page_10_Picture_8.jpeg)

# REQUERIMIENTOS<br>TÉCNICOS

<span id="page-11-0"></span>![](_page_11_Picture_1.jpeg)

![](_page_11_Picture_2.jpeg)

## <span id="page-12-0"></span>**TÉRMINOS Y CONDICIONES**

**01** La inscripción no implica la reserva de vacante. Se contempla matriculados a aquellos alumnos que cancelen el importe del curso hasta completar las vacantes asignadas.

**02** INFOPUCP se reserva el derecho de realizar cambios en la programación de este curso además de retirarlo de su programación si este no cumple el mínimo de participantes exigido para el inicio.

**03** su constancia de pago con el asunto "inscripción extemporánea nombre del curso XXXXXX" e Si el alumno se inscribe minutos previos al inicio del curso ó después de su inicio, deberá enviar indicar sus nombres y apellidos completos al correo extension-infopucp@pucp.pe para enviar sus accesos dentro de las 24 horas. El alumno se compromete a revisar el material del curso.

**04** En el caso de los cursos presenciales, el alumno deberá asistir al campus PUCP portando<br>O4 su DNI. No se le permitirá el acceso si no cuenta con dicho documento. su DNI. No se le permitirá el acceso si no cuenta con dicho documento.

**05** Si usted desea aplicar a un descuento INFOPUCP, deberá presentar el carné respectivo que lo identifique como beneficiario del descuento (constancia de matrícula del ciclo vigente, carné de trabajador PUCP, fotocheck de la empresa en convenio, etc.).

**06** El pedido de cambio de inicio de curso deberá ser solicitado hasta con una anticipación de 48 horas previas al inicio del curso. Solo se contabilizan días laborables. En caso de hacerlo posteriormente, se tratará como una inscripción extemporánea.

![](_page_12_Figure_7.jpeg)

## **TÉRMINOS Y CONDICIONES**

**07** Usted puede realizar el pago vía Internet, móvil, agente o en cualquier agencia del Banco Continental BBVA, BCP, Scotiabank e Interbank.

**08** podrá descargar del Campus Virtual / Página Persona / Asociación de Egresados y Graduados / Para acceder al beneficio ASOCEGRE deberá presentar su constancia de socio hábil, la cual Documentos de Pago / CONSTANCIA DE SOCIO HÁBIL. El link de constancia de socio hábil solo se emite para aquellos asociados que se encuentren hábiles.

**09** Los colaboradores de empresas en convenio y sus familiares directos (padres e hijos), podrán acceder a un descuento del 10%, para ello deben acreditarlo enviando a extensioninfopucp@pucp.pe una copia escaneada de su fotocheck vigente.

**10** La certificación otorgada por INFOPUCP es digital y cuenta con la validez y respaldo de la Pontificia Universidad Católica del Perú, de acuerdo a la disposición de la SUNEDU.

**11**

INFOPUCP solo otorga el servicio de enseñanza comprendido por: las clases que imparte el especialista, acceso al material de clase mediante una plataforma educativa, actividades de reforzamiento y certificado digital (siempre y cuando cumpla con los requisitos).

**12** Si solicita un cambio de curso en el último trimestre del año por motivos personales (a excepción de enfermedades que le impidan conectarse o asistir a las sesiones programadas) el participante deberá pagar la diferencia de la nueva tarifa.

![](_page_13_Figure_7.jpeg)

Si quieres potenciar tu carrera, síguenos en nuestras redes para que estés al tanto de nuestras novedades!

![](_page_14_Picture_1.jpeg)

![](_page_14_Picture_2.jpeg)